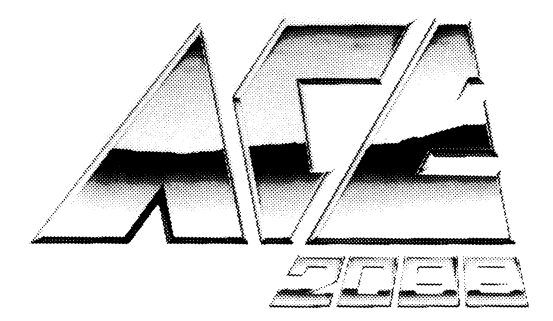

## THE SPACE-FLIGHT COMBAT SIMULATION

# PLAYER'S GUIDE

C64 CASSETTE AND DISK SPECTRUM CASSETTE

## **ACE 2088 PLAYING INSTRUCTIONS**

### **LOADING ACE 2088**

- 1. Set up your computer system as detailed in the instruction booklets that accompany your computer, and connect to your TV or monitor. Ensure that any cartridges or peripherals (such as disk drives, cassette players, printers etc.) are disconnected from your computer. Failure to do so may cause loading difficulties. (If your computer has a built-in disk or cassette drive you will not be able to disconnect the built-in items, but ensure that any other peripherals are disconnected).
- 2. Spectrum Cassette

Load " "

3. Commodore 64 Cassette

Hold SHIFT press RUN/STOP

4. Commodore 64 Disk

Type LOAD "\*"8,1, and press RETURN

The colonised sector of galaxy M1771 contains 32 star systems with 3 to 4 inhabitable planets in each, making a total of 118 colonies. Starting in orbit around Star Phi Xi-8 planet 4 (PhiXi-8/4) you must liberate every planet from the oppressive enemy forces. At the same time, rebels left on the planets before the occupation may attack the enemy bases or even be successful in defeating the hostiles and recapturing their own planet.

There are 2 distinct sections to ACE 2088.

#### **Section 1 - 'Deliverance':**

The panel which represents the 'Deliverance' command console has 3 main displays.

1.1 - CRT display. This gives a graphical representation of the data being processed by the main computer.

1.2 - OPTION selector. This display is located in the bottom right of the panel and can be changed by moving the input device up/down. Press FIRE to select the current option. All of the options are self-explanatory and easy to use.

(Note: EXIT returns to the main OPTIONS directory.)

1.3 - LOCATION display. This can be seen in the top right of the panel and shows the current star system and planet number.

Two other displays are also present.

ANCILLARY Data.This display is middle right on the panel and shows textual data not displayed on the CRT.

MESSAGE line. Shows any in-Goming messages and status changes.

#### **Section 2 - ZIELGLER II FIGHTER:**

'Deliverance' was initially equipped with a complement of 7 Ziegler II Assault Craft (ZAC) but dogfights and accidents have reduced this number to 3. They are not as agile or fast as the opposition's interceptors but are far better armed and defended. Capable of carrying 8 long range 'Fire & Forget' Fissile Missiles, 8 Rear launching point defence missiles and 4 fusion bombs they can haye extra Hi-Shielding added and a Rapid Recharger fitted to the Anti Matter torpedo system.

Fighter controls are as follows:

For UP/DOWN, LEFT/RIGHT and FIRE, use joystock 2 on the C64 and either KEMPSTON, SINCLAIR or KEYBOARD [Q.A.O.P,SPACE] on the spectrum.

'FIRE' either fires the pulse cannon OR the selected weapon.

'L' arms the long range missile.

'R' arms and fires the rear launched missile.

'T' arms the AntiMatter Torpedo.

'+' increases fighter speed.

'-' decreases fighter speed.

'M' initialises Auto Pilot and returns fighter to 'Deliverance'.

'N' plots a course for the nearest planet and manoeuvres the fighter onto course.

'W' toggles between the Scanner and Weapons Status display.

When you come within warp range of a planet the auto pilot overrides control and heads straight for the planet, thus avoiding ground-based defence lasers which would rip your ZAC to pieces in seconds.

When in orbit around a planet 'B' arms the bomb aiming system. An arrow appears next to the clock display showing the direction to the nearest enemy ground base, when you are directly on course this changes to an UpArrow. As soon as the base comes within range the scanner changes to a bomb sight and displays the target moving at high speed towards you. (On the Commodore version the targetting graticule changes and displays the target site). Press 'FIRE' when this is in the centre of the sight and you will score a direct hit. Pressing 'FIRE' before this will cause a premature bomb release.

When all the bases have been destroyed, a message will appear to confirm this and to show how many weapons you have captured. Auto-Pilot will then engage and boost you away from the planet.

To play this game you will need nerves of steel, a steady hand and lightning reactions as well as a fixed determination to rid this galaxy of the alien invaders, then and only then will you be able to call yourself 'ACE'.

## **ACE 2088 MODE D'EMPLOI**

### **POUR CHARGER ACE 2088**

- 1. Installez votre Système Informatique en suivant les manuels de mode d'emploi qui accompagnent votre Console, et branchez votre TV ou votre moniteur. Assurez-vous que toutes les cartouches ou tous les périphériques (tels que lecteurs de disquettes, magnétophones à cassettes, imprimantes, etc) ne sont pas connectés à votre ordinateur. Dans le cas contraire vous risquez d'avoir des difficultés lors du chargement. (Si votre ordinateur a une lecteur de disquettes ou de cassettes encastré, vous ne pourrez pas déconnecter le dispositif encastré, mais assurez-vous que taut autre phériphérique soit bien déconnecté).
- 2. Spectrum Cassette

Tapez LOAD " "

3. Commodore 64 Cassette

Maintenez les touches SHIFT et RUN/STOP enfoncées en même temps

4. Commodore 64 Disquettes

Tapez LOAD "\*"8,1, et appuyez sur RETURN

Le secteur colonisé de la galxie M1771 contient 32 systèmes solaires, et chacun possède trois à quatre planètes habitables, qui fait un total de 118 colonies. Commençant en orbit autour de l'étoile Phi Zi-8 planète 4 (Phi Xi 8/ 4) vous devez libérer chaque planète des forces oppressives de l'ennemi. Au même temps, les insurgés qui se trouvaient sur la planète avant l'occupation peuvent attaquer les bases de l'ennemi ou même réussir à battre les étrangers et récapturer leur propre planète.

Il existe deux sections distinctes à ACE 2088.

#### **Section 1 - 'Deliverance':**

Le tableau de bord qui représente la console de commandes de la 'Déliverance' à trois écrans principaux.

1.1 - Ecran CR T. Il donne une représentation graphique des données traitées par l'ordinateur principal.

1.2 - Sélecteur d'options. Cet écran se trouve en bas à droite du tableau et peut être modifié en bougeant le periphérique entrée vers le haut/vers le bas. Appuyer sur FEU pour choisir l'option actuelle. Toutes les options sont evidentes en soi et faciles à faire marcher.

(Notez: EXIT retourne au répertoire principal des options.)

1.3 - L'écran d'emplacement. Il se trouve en haut et a droite du tableau et montre le système solaire actuel et le numéro de la planète.

Il existe deux autres écrans.

DONNEES AUXILAIRES. Cet ecran est au milieu du tableau, sur la droite, et montre les données textuelles qui ne sont pas visualisées sur le CRT.

LIGNE DE MESSAGE qui montre des nouveaux messages et des changements de statut.

#### **Section 2 - Chasseur Ziegler II**

Au debut, 'Déliverance' était munie d'un complément de sept vaisseaux d'attaque Ziegler II, mais des bagarres et des accidents ont réduit ce complément à trois. Ils ne sont ni aussi agile, ni aussi vite que les intercepteurs de l'opposition, mais ils sont beaucoup mieux armés et détendus. Capables de porter 8 missiles fissiles 'Lance et Oublie' à longue portée, 8 missiles de défense de lancement arriéré et 4 bombes de fusion, les vaisseaux peuvent avoir de la protection supplémentaire et un Rechargeur Rapid posés sur le système de torpille Anti-Matière.

#### **Commandes de Bataille**

Pour HAUT/BAS, GAUCHE/DROIT et FEU, utilisez la manette 2 avec le C64 et soit kempston soit Sinclair soit clavier (Q.A.O.P. barre despacement) avec le Spectrum.

FEU lance soit le canon soit l'arme choisie.

'L' arme les missiles de longue portee

'R' arme et lance les missiles lancés de l'arrière

T' arme le torpille Anti-Matière

'+' accroît la vitesse du chasseur

'-' décroît la vitesse du chasseur

'M' initialize de pilote automatique et le chasseur retourne à la 'Déliverance'.

'W' alterne entre le Scanner et l'écran du statut des armes.

En arrivant dans la portée du distorsion du temps d'une planète, le pilote automatique assume lautorité et se dirige vers la planète pour éviter les lasers de défense, basés par terre, qui pourraient fendre vos vaisseaux en secondes.

En orbitant une planète, la touche 'B' arme le système qui vise les bombes. Une flèche paraît à côté de l'écran qui montre la direction à la base de l'ennemi la plus proche située par terre. Si vous suivez directement la bonne route, la flèche pointe vers le haut. Dés que la base est à portée de tir, le scanner change en viseur de bombe et montre la cible qui vous approche à toute vitesse. (Avec le Commodore le graticule change, montrant le cible). Appuyez sur FEU quant il arrive au centre du viseur et vous gagnerez un coup en plein mille. Appuyant sur FEU avant qu'ill arrive au centre produira un lâchage de bombes prématuré.

Quant toutes les bases sont détruites, un message paraîtra, le confirmant et montrant le total d'armes que vous avez capturé. Le pilote automatique se demarra et vous propulsera dans le sens inverse de la planète.

Vous aurez besoin de nerfes très solides, une main ferme et des reactions avec la vitesse de l'éclair pour jouer ce jeu, en plus d'une determination inébranlable de débrasser cette galaxie d'envahisseurs extra-terrestre. Seulement à partir de ce moment vous pouvez vous appeller 'ACE'.

## **ACE2088 SPIELANLEITUNG**

### **LADEN ACE 2088**

- 1. Stellen Sie Ihr Computersystem so auf, wie in der Gebrauchsanweisung angegeben und schliessen sie Ihr Fernsehgerät oder Monitor an. Überprüfen sie, dass alle anderen Funktionen und Zusatzgerate (Laufwerke, Kassettengeräte, Drucker etc) abgestellt sind, da sonst Ladeschwierigkeiten auftreten können. (Ist das Laufwerk in den Computer eingebaut, kann es natürlich nicht abgestellt werden doch überprüfen Sie alle anderen Geräte).
- 2. Spectrum Kassette

Tippen Sir LOAD " " ein und drücken Sie dann die ENTER-Taste

3. Commodore 64 Kassette

Halten Sie die SHIFT und RUN/STOP Tasten niedergedrückt

4. Commodore 64 Diskette.

Tippen Sie LOAD "\*"8,1 und drücken Sir die RETURN-Taste

Der kolonisierte Teil der Galaxis M1771 besteht aus 32 Sternensystemen mit jeweils 3 bis 4 bewohnbaren Planeten, also aus insgesamt 118 Kolonien. Das Spiel beginnt in der Umlaufbahn um den Stern Phi Xi-8 Planet 4 (PhiXi-8/4). Von hier aus müssen Sie jeden Planeten aus der Gewalt der feindlichen Streitkräfte befreien. Gleichzeitig können Rebellen, die vor der Eroberung auf den Planete zurückgelassen wurden, die feindlichen Stützpunkte angreifen oder die Gegner sogar besiegen und ihren Planeten zurückerobern.

ACE 2088 besteht aus zwei verschiedenen Bereichen.

#### **Bereich 1 - 'Deliverance' (Befreiung):**

Auf dem Bildschirm erscheinen drei Hauptdisplays, die den 'Deliverance' - Befehlsbereich darstellen.

1.1 - C.R.T-Display. Stellt die Daten, die im Hauptcomputer verarbeitet werden, graphisch dar.

1.2 - OPTIONSAUSWAHL. Dieses Display erscheint unten rechts auf dem Bildschirm und kann durch Bewegen des Eingabegerätes nach oben/unten verschoben werden. Zur Auswahl der jeweiligen Option FEUERN drücken. Alle Optionen sind leicht verständlich und leie zu bedienen.

(Anmerkung: mit EXIT gelangen Sie zurück zum Hauptinhaltsverzeichnis für OPTIONS.) '

1.3 - LOCATION-Display. Erscheint oben auf dem Bildschirm und zeigt das jeweilige Sternensystem und die Nummer des Planeten an.

Außerdem gibt es noch zwei weitere Displays.

ZUSÄTZLICHE DATEN. Dieses Display erscheint in der Mitte der rechten Hälfte des Bildschirms und zeigt Textdaten an, die normalerweise nicht auf dem Bildschirm zu sehen sind.

INFORMATIONSZEILE. Zeigt alle eingehenden Informationen und eränderungen im Spielstatus an.

#### **Bereich 2 - ZIEGLER II FIGHTER (JÄGER):**

'Deliverance' war ursprünglich mit einem vollständigen Geschwader von 7 Ziegler II Assault Craft (ZAC) ausgestattet, aber durch Luftkämpfe und Unfälle hat sich diese Zahl auf 3 reduziert. Sie sund nicht so wendig und schnell wie die gegnerischen Aufklärer, aber weit besser bewaffnet und geschützt. Neben den 8 Langstrecken - 'Feuern und Vergessen' - Nuklearraketen, den 8 hinteren Raketen zur Verteidigung und 4 Fusionsbomben können sie außerdem mit einem hochwirksamen Schutzschild und einem Schnellauflader für das Anti-Materie-Torpedosystem ausgestattet werden.

#### **Der Jäger wird folgendermaßen gesteuert:**

Für HOCH/RUNTER, LINKS/RECHTS und FEUERN Joystick 2 auf dem C64 und entweder KEMPSTON, SINCLAIR oder TASTATUR (Q.A.O.P., LEERTASTE) auf dem Spectrum verwenden.

'FEUERN' feuert entweder die Strahlenkanone oder die gewählte Waffe ab.

'L' macht die Langstreckenrakete abschußbereit.

'R' macht die hintere Rakete abschußbereit und feuert sie ab.

'T' macht den Anti-Materie-Torpedo abschußbereit.

'+' erhöht die Geschwindigkeit des Jägers.

'-' verlangsamt die Geschwindigkeit des Jägers.

'M' schaltet den Autopiloten ein und bringt den Jäger zurück in den 'Deliverance' - Bereich

'N' stellt einen Kurs zum nächsten Planeten dar und bringt den Jäger auf Kurs.

'W' schaltet zwischen Aufklärungseinrichtung und Anzeige der Waffen art.

Wenn Sie in Schußweite eines Planeten kommen, blockiert der Autopilot die Steuerung und fliegt direkt auf den Planeten zu. Dadurch entgehen Sie den Laserabwehrkanonen des Gegners, die Ihr ZAC sonst in Sekundenschnelle in Stücke schießen würden. In der Umlaufbahn um einen Planeten aktiviert 'B' die Bombenzieleinrichtung.

Neben der Zeitanzeige erscheint ein Pfeil, der in Richtung des nächsten feindlichen Bodenstützpunktes weist. Sind Sie auf direktem Kurs dorthin, zeigt dieser Pfeil nach oben. Sobald der Stützpunkt in Schußweite kommt, stellt sich die Aufklärungseinrichtung auf Bombenabwurf um und zeigt das Ziel, das sich mit hoher Geschwindigkeit auf Sie zubewegt. (In der Commodore-version verändert sich die Zielienrichtung und zeigt den Zielort.) Drücken Sie 'FUERN', wenn das Ziel genau anvisiert ist, und Sie werden einen Volltreffer verbuchen können. Drücken Sie 'FEUERN' vorcher, dann führt das zu einem verfrühten Bombenabwurf.

Sind alle Stützpunkte zerstört, so wird dies auf des Informations - zeile angegeben. Außerdem erfahren Sie, wieviele Waffen Sie erbeute haben. Anschließend schaltet sich der Autopilot ein und befördert Sie mit hoher Geschwindigkeit zum nächsten Planeten.

Für dieses Spiel brauchen Sie Nerven wie Drahtseile, eine ruhige Hand und blitzschnelle Reaktionen ebenso wie den festen Willen, diese Galaxis von den fremden Invasoren zu befreien. Dann und nur dann werden Sie sich am Ende 'ACE' nennen können.

## **ACE 2088**

### **ACE 2088 CARICAMENTO**

- 1. Installare il computer seguendo le istruzioni del manualetto, e allacciarlo poi al televisore o monitor. Assicurarsi che tutte le cartucce or periferrali (come unità disco, registratori, stampanti ecc) siano staccati dal computer. Se si omette questo, si possono verificare difficoltà nel caricamento. (Seil computer dispone di unità disco o cassetta integrate, non si possono straccare, ma ci si assicuri che tutto il resto lo sia).
- 2. Spectrum Cassetta

Battere LOAD " " e poi premere ENTER

3. Commodore 64 Cassetta

Tenere premuti contemporaneamente i tasti SHIFT e RUN/STOP

4. Commodore 64 Dischetto

Digitare LOAD "\*"8,1 e premere RETURN

Il settore colonizzato della galassia M1771 contiene 32 sistemi stellari ognuno dei quali ha 3 o 4 pianeti che non possono essere abitati, per un totale di 118 colonie. Partendo nell'orbita attorno il pianeta Star Phi Xi-8 (Phi Xi-8/4) devi liberare dalle forze nemiche i vari pianeti. Allo stesso tempo, i ribelli rimasti sui pianeti possono attaccare le basi nemiche od anche riuscire a difendersi e catturare il loro pianeta.

Ci sono due sezioni distinte di ACE 2088.

#### **Sezione 1 - ASTRONAVE DEUVERANCE ("Liberazione'):**

Il pannello che rappresenta i comandi dell'astronave ha 3 principali visualizzazioni.

1.1 - CRT display. Da' una rappresentazione grafica dei dati elaborati dal computer principale.

1.2 - Selettore OPTION. Il display e' situato nella parte in basso a destra del pannello e può' essere modificata muovendo il controllo in su' o in giu'. Premi il tasto fuoco per selezionare l'opzione corrente. Tutte le opzioni sono facili da usare.

(Nota: con EXIT ritorni al Menu Principale).

1.3 - LOCATION display. Visualizza il pannello controllo nella parte in alto a destra dello schermo e mostra il corrente sistema stellare ed il numero del pianeta.

Sono presenti altri due displays:

Dati ANCILLARY (ausiliari). Situato nella parte centrale a destra del pannello controllo, mostra i dati testuali non mostrati nel CRT. Linea MESSAGE (messaggio). Mostra ogni messaggio.

#### **Sezione 2 - AEREO DA COMBATTIMENTO ZIEGLER li**

L'astronave "Deliverance" era originariamente equipaggiata con 7 aerei d'assalto Ziegler II (ZAC) ma i vari combattimenti li hanno ridotti a 3. Essi non sono cosip managgevoli e veloci come gli aerei intercettori nemici, ma dispongono di armi e difese superiori. E' possibile armarie con 8 missili a lungo raggio, 8 missili di retroguardia e 4 bombe di fusione che possono aumentare gli scudi protettivi e sistemare un sistema di ricarica per i missili.

I controlli per il combattimento sono i seguenti:

Per i controlli direzione ed il tasto fuoco inserire il joystick in porta 2 per il C64, oppure l'interfaccia Kempston od i tasti Q-A-O-P-SPAZIO per lo Spectrum.

Il tasto fuoco aziona il cannone o le seguenti armi:

- L Missili a lungo raggio.
- R Missili e armi retroguardia.
- T -Torpedo.
- + Accelera.
- - Rallenta.
- M Inserisce il pilota automatic e rientro aerei da combattimento.
- N Disegna la rotta per il pianera più vicino e guida gli aerei.
- W Seleziona il display tra lo Scanner e l'Armamento.

Quando si entra nell'orbita di un pianeta, il pilota automatico dell'astronave si inserisce e ti guida sul pianeta evitando gli attachi nemici.

Quando si è nell'orbita attorno il pianeta "B" armare il sistema bombe di offesa. Una freccia appare vicino il display del tempo mostrando la direzione della base nemica più vicina, quando si è perfettamente in rotta, la feccia è rivolta verso l'alto.

Appena ci si avvicina alla base lo scanner cambia e visualizza l'obiettivo che si sposta ad altissima velocità. Premere il tasto fuoco quando il nemico è nel mirino e prima che faccia fuoco!!!

Quando tutte le basi saranno distrutte, apparirà un messaggio di conferma e mostrerà le armi catturate. Si inserirà' il pilota automatico che ti allontanerà dal pianeta.

Per giocare dovrai disporre di nervi saidi e di incredibili riflessi in modo da diventare un ASSO!!!